# 9 Qualification

| GLOVE QUALIFICATION         | 9-2 |  |
|-----------------------------|-----|--|
| VOICE COMMAND QUALIFICATION | 9-6 |  |

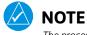

The procedures described in this section are not authorized for completion during flight. All tasks must be performed while the aircraft is on the ground.

# **Glove Qualification**

The touchscreen uses capacitive touch technology to sense the proximity of skin to the display. A glove creates a barrier between the skin and the display glass, potentially reducing the ability of the display to detect touches.

This procedure qualifies a specific glove for use with the touchscreen. Due to differences in finger size and glove size, the qualification procedure is specific to the pilot/glove and GTN combination. Multiple units must be evaluated individually.

# **GLOVE SELECTION CONSIDERATIONS**

- Thinner gloves perform better than thicker gloves.
- Leather gloves, and gloves designed specifically for use with capacitive touchscreen devices, are often found to be acceptable.
- To improve touchscreen sensitivity while wearing gloves, use the pad of your finger instead of the tip during touch interactions.

# **GLOVE QUALIFICATION GUIDANCE**

- Checklist 1 contains the tasks required to qualify a glove.
- Checklist 2 contains tasks that are not required to qualify a glove, but may limit how some functions are accessed while wearing a glove.

### **GLOVE QUALIFICATION STEPS**

Complete only the tasks for the capabilities relevant to the installed navigator.

- 1. Sitting in the pilot's seat, start the unit in demo mode (push and hold the **Direct To** key during power up).
- 2. Perform the tasks presented in each checklist, tapping the specified keys with a non-gloved finger. It is not necessary to record any results for this step.
- 3. Repeat step 2 using a gloved hand.
- 4. For each task, determine whether the touchscreen response is the same or worse than without the glove.
- 5. Record the results in the applicable column. Items that may cause the operation to be worse include, but are not limited to:
  - Multiple attempts to select a key
  - Unintentional selection of adjacent key(s)
  - Excessive force on the touchscreen to select a key
- 6. If all applicable tasks produce the same response with and without a glove, you may use the glove in flight.

### **GLOVE QUALIFICATION PROCEDURE**

Pilot: \_\_\_\_\_

Glove Description: \_\_\_\_\_

Circle the applicable navigator.

| GTN 625Xi | GTN 635Xi | GTN 650Xi |
|-----------|-----------|-----------|
|-----------|-----------|-----------|

GTN 725Xi GTN 750Xi

### CHECKLIST 1: REQUIRED TASKS

|                                                         | ТАЅК                                                                                                    | OPERATION WITH GLOVE<br>(circle one) |       |
|---------------------------------------------------------|----------------------------------------------------------------------------------------------------|--------------------------------------|-------|
| Starting from the Home page:                            |                                                                                                    |                                      |       |
| 1.                                                      | Tap <b>Demo &gt; GPS &gt; Waypoint</b> .                                                                          | Same                                 | Worse |
| 2.                                                      | Type the airport identifier "KSLE" and tap <b>Enter</b> .                                                         | Same                                 | Worse |
| 3.                                                      | Return to the Home page.                                                                                          | Same                                 | Worse |
| 4.                                                      | Tap Flight Plan > Add Waypoint.                                                                                   | Same                                 | Worse |
| 5.                                                      | Type the airport identifier "KSLE" and tap <b>Enter</b> .                                                         | Same                                 | Worse |
| Add each of the following waypoints in the same manner. |                                                                                                    |                                      |       |
| 6.                                                      | KMMV                                                                                                    | Same                                 | Worse |
| 7.                                                      | KONP                                                                                                    | Same                                 | Worse |
| 8.                                                      | BTG                                                                                                    | Same                                 | Worse |
| 9.                                                      | Select <b>BTG</b> .                                                                                               | Same                                 | Worse |
| 10.                                                     | Tap Load Airway > V23 > ALFOR > Load.                                                                             | Same                                 | Worse |
| 11.                                                     | Scroll the list of flight plan waypoints up and down, then tap <b>Back</b> .                                      | Same                                 | Worse |
| GT                                                      | N 635Xi/650Xi/750Xi ONLY                                                                                          |                                      |       |
| 12.                                                     | Select the COM <b>STBY</b> frequency window.                                                                      | Same                                 | Worse |
| 13.                                                     | Type a valid frequency and tap <b>Enter</b> .                                                                     | Same                                 | Worse |
| 14.                                                     | Select the active <b>COM</b> frequency window.<br>Observe: active and standby frequency<br>values swap positions. | Same                                 | Worse |
| GT                                                      | N 650Xi/750Xi ONLY                                                                                                |                                      |       |
| 15.                                                     | Select the active <b>NAV</b> frequency field.<br>Observe: active and standby frequency<br>values swap positions.  | Same                                 | Worse |

#### CHECKLIST 2: NON-REQUIRED TASKS

|     | TASK                                                                                                    | OPERATION WITH GLOVE<br>(circle one) |       |
|-----|----------------------------------------------------------------------------------------------------|--------------------------------------|-------|
| Sta | arting from the Home page:                                                                                                    |                                      |       |
| 1.  | Tap <b>Flight Plan</b> .                                                                                                    | Same                                 | Worse |
| 2.  | With one finger on the page, drag the waypoint list up and down, then tap <b>Back</b>                                            | Same                                 | Worse |
| 3.  | Тар <b>Мар</b> .                                                                                                    | Same                                 | Worse |
| 4.  | Tap the map display and select<br>Graphically Edit FPL.                                                                          | Same                                 | Worse |
| 5.  | Drag KONP to an empty area of the map,<br>panning and zooming as necessary.<br>Observe: KONP is removed from the<br>flight plan. | Same                                 | Worse |
| 6.  | Drag the leg between KMMV and BTG<br>to KSPB.<br>Observe: KSPB is added to the flight plan.                                      | Same                                 | Worse |

# **Voice Command Qualification**

# Qualification Procedure Requirements

- GMA 35/350
- Valid GPS position
- Aviation headset and MIC
- English proficiency

This procedure qualifies the Telligence Voice Command voice recognition feature for use by the pilot and/or copilot.

Crew members must be proficient in English and comfortable with speaking into an aviation headset.

# ACCEPTANCE CRITERIA

Minimum passing score: **85%** (17 out of 20) Allowable number of attempts: **1** 

# **VOICE COMMAND GUIDELINES**

- Position headset MIC approximately 1/8" away from mouth. Align with bottom lip to avoid breathing into the microphone.
- Review commands before performing the qualification.
- Enunciate each word, maintaining a normal tone, volume, and cadence.
- After activating the **PTC** switch, pause briefly before speaking the command.

| If                                                      | Then                                                                                        |
|---------------------------------------------------------|---------------------------------------------------------------------------------------------|
| The command is uninterpretable                          | Verify that the system is performing the intended action or displaying the appropriate data |
| The system does not recognize the command               | Use the touchscreen controls to execute the function                                        |
| The total number of successful commands is less than 17 | Disable the voice command feature                                                           |

A list of all performed commands is available in the Voice Command History. From the Home page, tap **System** > **Voice Commands** > **Command History**.

### ALTERNATE COMMANDS

Not all features listed in this qualification may pertain to your aircraft's configuration. Speak the alternate phrase if the initial command is not applicable to your system.

Example: The command is "Toggle COM 2," but the unit is not equipped with a COM radio. In this case, speak the alternate command: "Say distance."

### **VOICE COMMAND QUALIFICATION**

- 1. Start the unit in normal mode and acquire a GPS position.
- 2. Perform checklist tasks in the order presented. For each task:
  - Push and hold **PTC** switch.
  - Speak the provided command and then release switch. For commands pertaining to non-applicable features, speak the alternate command.
  - Listen for the audible tone.
- 3. Record the result in the provided column.

For audible tone definitions and feature activation/deactivation steps, refer to *Telligence Voice Command* in section 2.

#### CHECKLIST: **VOICE COMMANDS**

|     | TASK                                                                                                    | RESU<br>(circle |      |
|-----|----------------------------------------------------------------------------------------------------|-----------------|------|
| 1.  | <b>Speak:</b> Show Flight Plan page.<br><b>Then:</b> Manually enter a towered airport as the destination. | Pass            | Fail |
| 2.  | Speak: Show Trip Planning page.                                                                           | Pass            | Fail |
| 3.  | <b>Speak:</b> Tune nearest ground. <sup>1</sup><br><b>Alternate:</b> Show Nearest Airport page.           | Pass            | Fail |
| 4.  | <b>Speak:</b> Tune nearest ATIS. <sup>1</sup><br><b>Alternate:</b> Show nearest weather frequency page.   | Pass            | Fail |
| 5.  | <b>Speak:</b> Toggle COM 2. <sup>2</sup><br><b>Alternate:</b> Say distance.                               | Pass            | Fail |
| 6.  | Speak: Show Map page.                                                                                     | Pass            | Fail |
| 7.  | Speak: Zoom out.                                                                                          | Pass            | Fail |
| 8.  | Speak: Say distance to destination.                                                                       | Pass            | Fail |
| 9.  | Speak: Show Flight Timers page.                                                                           | Pass            | Fail |
| 10. | <b>Speak:</b> Select MIC 2. <sup>2</sup><br><b>Alternate:</b> Say ETA at destination.                     | Pass            | Fail |
| 11. | Speak: Say active waypoint.                                                                               | Pass            | Fail |
| 12. | Speak: Create waypoint here.                                                                              | Pass            | Fail |
| 13. | <b>Speak:</b> Tune destination tower. <sup>1</sup><br><b>Alternate:</b> Show Destination Runways page.    | Pass            | Fail |
| 14. | <b>Speak:</b> Show Traffic page. <sup>3</sup><br><b>Alternate:</b> Show Nearest page.                     | Pass            | Fail |
| 15. | Speak: Show Procedures page.                                                                              | Pass            | Fail |
| 16. | Speak: Show V-CALC page.<br>Alternate: Show System page.                                                  | Pass            | Fail |
| 17. | Speak: Show current time.                                                                                 | Pass            | Fail |
| 18. | Speak: Say desired track.                                                                                 | Pass            | Fail |
| 19. | Speak: Back.                                                                                              | Pass            | Fail |
| 20. | <b>Speak:</b> Show Voice Command History page.                                                            | Pass            | Fail |

<sup>1</sup> Requires GTN Xi COM radio feature. <sup>2</sup> Requires two COM radios connected to GMA.
<sup>3</sup> Requires traffic capability on GTN Xi.